# **RUT240 Administration (legacy WebUI)**

<u>Main Page</u> > <u>RUT Routers</u> > <u>RUT240</u> > <u>RUT240 Manual</u> > <u>RUT240 Legacy WebUI</u> > <u>RUT240 System section (legacy)</u> > **RUT240 Administration (legacy WebUI)** 

The information in this page is updated in accordance with firmware version **RUT2XX R 00.01.14.7**.

**Note**: this user manual page is for RUT240's old WebUI style available in earlier FW versions. Click here for information based on the latest FW version.

### **Contents**

- 1 Summary
- 2 General
- 3 Troubleshoot
  - 3.1 TCP dump
- 4 Backup
  - 4.1 Backup and Restore Configuration
  - 4.2 Backup Security Check
- 5 Access Control
  - 5.1 General
  - 5.2 Safety
- 6 Diagnostics
- 7 MAC Clone
- 8 Overview
- 9 RMS
- 10 Root CA

# **Summary**

This chapter of the user manual provides an overview of the Administration page for RUT240 devices

## **General**

The **General** section is used to set up some of the router's managerial parameters, such as password, name, language, etc. For more information on the General section, refer to figure and table below.

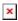

Field Value Description

Router name string; default: RUT240 The router's model name.

string; default: Teltonika-The router's hostname. This can be used Host name RUT240.com for communication with other LAN hosts. **Current** string; default: none The router's current password. password A new password for the router. The New password | password must be comprised of 8-32 Confirm new string; default: none characters, including at least one upper password case letter, one lower case letter and one digit. English | Deutsch | Français | Language Selects the router's WebUI language. Turkish; default: **English** IPv6 Support yes | no; default: no Turns IPv6 support on or off. Shows mobile data connection information Show mobile info yes | no; default: no (signal strength, state, service mode) at at login page login page. Show WAN IP at Shows the router's WAN IP address at yes | no; default: no login page login page. Turns the router's LED indications on or LEDs Indication yes | no; default: **yes** off. Specifies the minimum amount of time (in seconds) that the reset button has to be Min time integer [5..60]; default: 5 pressed and held down in order to initiate a factory reset. Specifies the maximum amount of time (in seconds) that the reset button has to be Max time integer [5..100]; default: 30 pressed and held down in order to initiate a factory reset. Reboot|User's defaults The action to be performed when this rule Action configuration|Factory defaults is met. configuration; default:**Reboot** Restore to User's Restores the router to custom -(interactive button) default configuration set by the user. Restore to Restores the router to manufacturer -(interactive button) Factory default's default settings.

## **Troubleshoot**

The **Troubleshoot** section is used to download various files that contain information used for troubleshooting the router. Refer to the figure and table below for information on the Troubleshoot page.

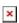

| Field Value | Description |
|-------------|-------------|
|-------------|-------------|

| System log level                                | Debug   Info   Notice<br>  Warning   Error  <br>Critical   Alert  <br>Emergency; default:<br><b>debug</b> | <ul> <li>Specifies the information output level of the system log.</li> <li>Debug - contains basic information that is diagnostically helpful to most people (i.e., not just engineers).</li> <li>Info - general useful information (e.g., configuration changes, starts and stops of services, etc.)</li> <li>Notice - conditions that are not error conditions, but that may require special handling.</li> <li>Warning - anything that can potentially cause application oddities, but for which the system is automatically recovering from (e.g., retrying an operation, missing secondary data, etc.)</li> <li>Error - errors that are fatal to the operation, but not the service or application (can't open a required file, missing data, etc.) Solving these types of errors will usually require user intervention.</li> <li>Critical - critical conditions, device errors.</li> <li>Alert - a condition that must be corrected immediately.</li> <li>Emergency - a panic condition, i.e., system is no longer usable.</li> </ul> |
|-------------------------------------------------|----------------------------------------------------------------------------------------------------|----------------------------------------------------------------------------------------------------|
| Save log in                                     | RAM memory   Flash<br>memory; default:<br><b>RAM memory</b>                                               | Specifies which type of memory to use for storing system logs.                                                                                                    |
| Include GSMD information                        | yes   no; default: <b>yes</b>                                                                             | When checked, includes the router's GSMD information in the log file.                                                                                                    |
| Include PPPD information                        | yes   no; default: <b>no</b>                                                                              | When checked, includes the router's PPPD information in the log file.                                                                                                    |
| Include chat script information                 | yes   no; default: <b>yes</b>                                                                             | When checked, includes the router's chat script information in log file.                                                                                                    |
| System log                                      | - (interactive button)                                                                                    | Displays the contents of the router's system log file. The system log contains records of various system related events, such as starts/stops of various services, errors, reboots, etc.                                                                                                    |
| Kernel log                                      | - (interactive button)                                                                                    | Displays the contents of the router's kernel log file. The kernel log contains records of various events related to the processes of the operating system (OS).                                                                                                    |
| Troubleshoot file                               | - (interactive button)                                                                                    | Downloads the router's Troubleshoot file. It contains the router's configuration information, logs and some other files. When requesting support, it is recommended to always provide the router's Troubleshoot file to Teltonika engineers for analysis.                                                                                                    |
| TCP dump file                                   | - (interactive button)                                                                                    | Downloads the router's TCP dump file. TCP dump is a program used to capture packets moving through network interfaces. By default, the router does not store TCP dump information. You must enable TCP dump and save the changes before you can download the file.                                                                                                    |
| Enable TCP dump*                                | yes   no; default: <b>no</b>                                                                              | Turns TCP dump packets capture on or off.                                                                                                    |
| * More on TCP dump in the <u>next section</u> . |                                                                                                    |                                                                                                    |

<sup>\*</sup> More on TCP dump in the <u>next section</u>

# TCP dump

**TCP dump** is a program used to capture packets moving through network interfaces. By default, the router does not store TCP dump information. You must enable TCP dump and save the changes before you can download the file.

If you enable TCP dump, you will notice additional configuration fields appear. Refer to the figure and table below for realted information.

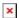

| Field                    | Value                                                                                            | Description                                                              |
|--------------------------|--------------------------------------------------------------------------------------------------|--------------------------------------------------------------------------|
| Enable TCP dump          | yes   no; default: <b>no</b>                                                                     | Turns TCP dump packet capture on or off.                                 |
| Select interface         | network interface; default: any                                                                  | Only captures packets that move through the specified network interface. |
| Select protocol filter   | all   icmp   tcp   udp   arp;<br>default: <b>all</b>                                             | Only captures packets that match the specified protocol.                 |
| Select packets direction | $\begin{array}{c c} IN/OUT \mid Incoming \mid Outgoing; \\ default: \textbf{IN/OUT} \end{array}$ | Only captures packets coming from the specified direction.               |
| Host                     | ip   host; default: <b>none</b>                                                                  | Only captures packets related to the specified host.                     |
| Port                     | integer [065335]; default: <b>none</b>                                                           | Only captures packets related to the specified communication port.       |
| Select storage           | Internal storage; default:  Internal storage                                                     | Specifies where the TCP dump file will be stored.                        |

# **Backup**

The **Backup** page is used to generate the user's defaults configuration and download or upload backup files to the router.

## **Backup and Restore Configuration**

The **Backup** and **Restore Configuration** sections are used to download or upload configuration backup files to the router. Backup files can be uploaded only from identical devices with identical or older firmware. Once a backup file is uploaded to a router, that router will have identical configuration as the router from which the backup file originated (was downloaded from).

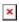

- **Backup Configuration** generates and downloads the router's backup file based on the current configuration. Section also contains MD5, SHA256 checksum fields generated from latest downloaded backup.
- **Restore Configuration** uploads a configuration backup file to the router. Once uploaded you will be redirected to <u>backup security check page</u>.

**Important**: backup files can be uploaded only when taken from a device with identical **Product** code, which can be checked in **Status**  $\rightarrow$  **Device**, and identical or older firmware.

### **Backup Security Check**

After uploading backup you will be redirected to the following page to verify if the checksums of uploaded backup matches any of your downloaded backups.

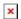

### **Access Control**

The **Access Control** page is used to manage remote and local access to the router.

**Important**: turning on remote access leaves the router vulnerable to external attackers. Make sure you use a strong password.

### **General**

The **General** section is used to manage SSH, HTTP(S) and CLI access to the router.

#### **SSH**

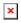

| Field             | Value                                | Description                                              |
|-------------------|--------------------------------------|----------------------------------------------------------|
| Enable SSH access | yes   no; default: <b>yes</b>        | Turns SSH access from the local network (LAN) on or off. |
| Remote SSH access | yes   no; default: <b>no</b>         | Turns SSH access from remote networks (WAN) on or off.   |
| Port              | integer [065535]; default: <b>22</b> | Selects which port to use for SSH access.                |

#### WebUI

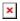

| Field                     | Value                         | Description                                                                      |
|---------------------------|-------------------------------|----------------------------------------------------------------------------------|
| Enable HTTP access        | yes   no; default: <b>yes</b> | Turns HTTP access from the local network (LAN) to the router's WebUI on or off.  |
| Enable HTTPS access       | yes   no; default: <b>yes</b> | Turns HTTPS access from the local network (LAN) to the router's WebUI on or off. |
| Redirect to HTTPS         | yes   no; default: <b>no</b>  | Redirects connection attempts from HTTP to HTTPS.                                |
| Enable remote HTTF access | yes   no; default: <b>no</b>  | Turns HTTP access from remote networks (WAN) to the router's WebUI on or off.    |

| Port                          | integer [065535];<br>default: <b>80</b>  | Selects which port to use for HTTP access.                                                         |
|-------------------------------|------------------------------------------|----------------------------------------------------------------------------------------------------|
| Enable remote<br>HTTPS access | yes   no; default: <b>no</b>             | Turns HTTPS access from remote networks (WAN) to the router's WebUI on or off.                     |
| Port                          | integer [065535];<br>default: <b>443</b> | Selects which port to use for HTTPS access.                                                        |
| uhttpd certificate            | - (interactive button)                   | In order to reach the router using HTTPS, you should first download the uhttpd certificate and add |
|                               |                                          | it to your trusted CA list.                                                                        |
| Enable JSON RPC               | yes   no; default: <b>yes</b>            | it to your trusted CA list.  Turns JSON-RPC access via ubus on or off.                             |

### CLI

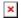

| Field                | Value                                                          | Description                                              |
|----------------------|----------------------------------------------------------------|----------------------------------------------------------|
| Enable CLI           | yes   no; default: <b>yes</b>                                  | Turns CLI access from the local network (LAN) on or off. |
| Enable remote<br>CLI | yes   no; default: <b>no</b>                                   | Turns CLI access from remote networks (WAN) on or off.   |
| Port range           | range of integers [065534]-[165535]; default: <b>4200-4220</b> | Selects which ports to use for CLI access.               |
| Shell limit          | integer [110]; default: <b>5</b>                               | Maximum number of active CLI connections.                |

# **Safety**

The **Safety** section is used to manage the *List Of Blocked Addresses*. After a user attempts to login to this devices via SSH/HTTP, he will have a limited amount of retries in case of unsuccessful login attempts. This limit is called *Fail count* and is set in this page. After the user exhausts the maximum number of attempts, his IP address will be blocked from making more attempts and added to the *List Of Blocked Addresses*.

#### **Block Unwanted Access**

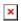

| Field       | Value                         | Description                                                                                                    |
|-------------|-------------------------------|----------------------------------------------------------------------------------------------------|
| Enable      | yes   no; default: <b>yes</b> | Turns secure SSH/HTTP access on or off. If this is checked, devices logging in have a limited amount of tries specified in the <i>Fail count</i> field to log in to the router via SSH/HTTP. |
| Clean after | yes   no; default:            | If this field is checked, addresses are removed from the List Of                                                                                                    |
| reboot      | no                            | Blocked Addresses after every router reboot.                                                                                                    |

Fail count integer; default: Maximum login fail count after which the device's address is blocked and added to the *List Of Blocked Addresses*.

#### List Of Blocked Addresses

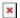

The screenshot above is of a list that contains one blocked address. If you or someone you know gets blocked accidentally, you can unblock users from this section by deleting their IP addresses from the list.

Note: the list gets cleared after a factory reset.

# **Diagnostics**

The **Diagnostics** section is used to execute simple network diagnostic tests, including *ping*, *traceroute* and *nslookup*.

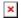

Enter an address in the *Host* field and execute one of the following actions:

- **Ping** sends ICMP requests to the specified address.
- **Traceroute** displays the path that packets have to take in order to reach the specified address.
- Nslookup obtains domain name address and IP address mapping information.

### **MAC Clone**

The **MAC Clone** section is used to change the router's WAN MAC address. You can change the MAC address by entering a new custom value in the *WAN MAC address* field or click the 'Get PC MAC address' button to obtain your PC's MAC address and use it to fill the field.

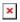

In some cases access to a local network is protected by a MAC filter. For example, your company's main router may bind the MAC addresses of devices to the physical Internet sockets they usually connect to. In these cases only the device that is bound to the socket may gain access to the network. You can use MAC Clone to "clone" your PCs address and apply it to your router's WAN Ethernet port to gain access to such networks.

## **Overview**

The **Overview** section is used to select which widgets should be visible in the Status  $\rightarrow$  <u>Overview</u> page.

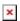

Simply select the widgets that you would like to view in the Overview page and click the 'Save' button.

### **RMS**

**RMS** (**Remote Management System**) is a cloud system designed by Teltonika and intended for remote monitoring and management of <u>Teltonika-Networks products</u>.

In order to add a device(s) to RMS, get yourself acquainted by watching <u>this instructional video</u> and register an account by <u>clicking here</u>. **Each unique device receives a free month-long RMS license** when added to RMS for the first time.

The figure below is a screenshot of the RMS section taken from a device which has been connected to RMS:

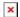

| Field           | Value                                                    | Description                                                                                                    |
|-----------------|----------------------------------------------------------|----------------------------------------------------------------------------------------------------|
| Connection type | Enabled   Standby  <br>Disabled; default: <b>Enabled</b> | <ul> <li>Defines how the device will connect to RMS:</li> <li>Enabled - the device attempts to connect to RMS every 2-5 minutes (every 2 minutes the first hour; then every 5 minutes). If it cannot connect for 14 days, it will enter Standby mode.</li> <li>Standby - the device attempts to connect to RMS every 6 hours.</li> <li>Disabled - RMS functionality is disabled.</li> </ul> |
| Hostname        | host   ip; default:<br>rms.teltonika.lt                  | Address of the RMS server. If you're using regular RMS, just leave the default address ( <i>rms.teltonika.lt</i> ).                                                                                                    |
| Port            | integer [065535]; default: <b>15009</b>                  | Port number for connecting to RMS. If you're using regular RMS, just leave the default port (15009).                                                                                                    |

The RMS server waits for incoming connections. Since the device attempts to connect at a fixed interval, it may not connect instantly after you add it to RMS. While it is disconnected, you can check how much time is left until the next connection attempt in the Status section:

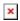

To speed up the process by initiating an immediate connection attempt, click the 'Connect' button.

For more information on Teltonika's Remote Management System (RMS) refer to the **RMS Manual** or **RMS FAQ** pages.

### **Root CA**

The **Root CA** section is used to add a root CA certificate file to the router. There is a default file already preloaded on the device which will be overwritten by any uploaded file. The certificates must be in .pem format, maximum file size is 300 KB. These certificates are only needed if you want to use HTTPS for your services and the default file should be sufficient in most cases.

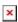